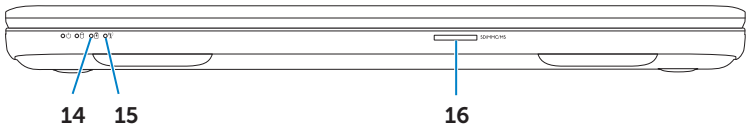

## Información para la NOM o Norma Oficial Mexicana (Solo para México)

La siguiente información afecta a los dispositivos descritos en este documento de acuerdo a los requisitos de la Normativa Oficial Mexicana (NOM):

Importador: Dell México S.A. de C.V. Paseo de la Reforma 2620 – Piso 11° Col. Lomas Altas

Als u contact wilt opnemen met Dell voor informatie over verkoop, technische ondersteuning of problemen voor de klantenservice, dan gaat u naar<br>**dell.com/ContactDell** 

11950 México, D.F.

Número de modelo normativo: P15E Tensión de entrada: 100 V CA–240 V CA Intensidad de entrada (máxima): 1,50 A/1,60 A/1,70 A/ 2,30 A/2,50 A

Pour contacter Dell pour des questions commerciales, une question technique ou le service après-vente, allez sur dell.com/ContactDell

> Frecuencia de entrada: 50 Hz–60 Hz Intensidad de salida: 3,34A/4,62A/6,70A Tensión de salida: 19,5 V CC

Para ponerse en contacto con Dell respecto a problema de venta, de soporte técnico o de servicio al cliente, visite dell.com/ContactDell

## Contacting Dell

To contact Dell for sales, technical support, or customer service issues, go to dell.com/ContactDell

## Contact opnemen met Dell

## Contacter Dell

## Cómo ponerse en contacto con Dell

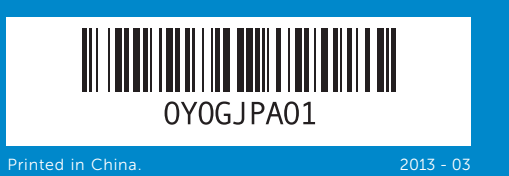

## © 2012–2013 Dell Inc.

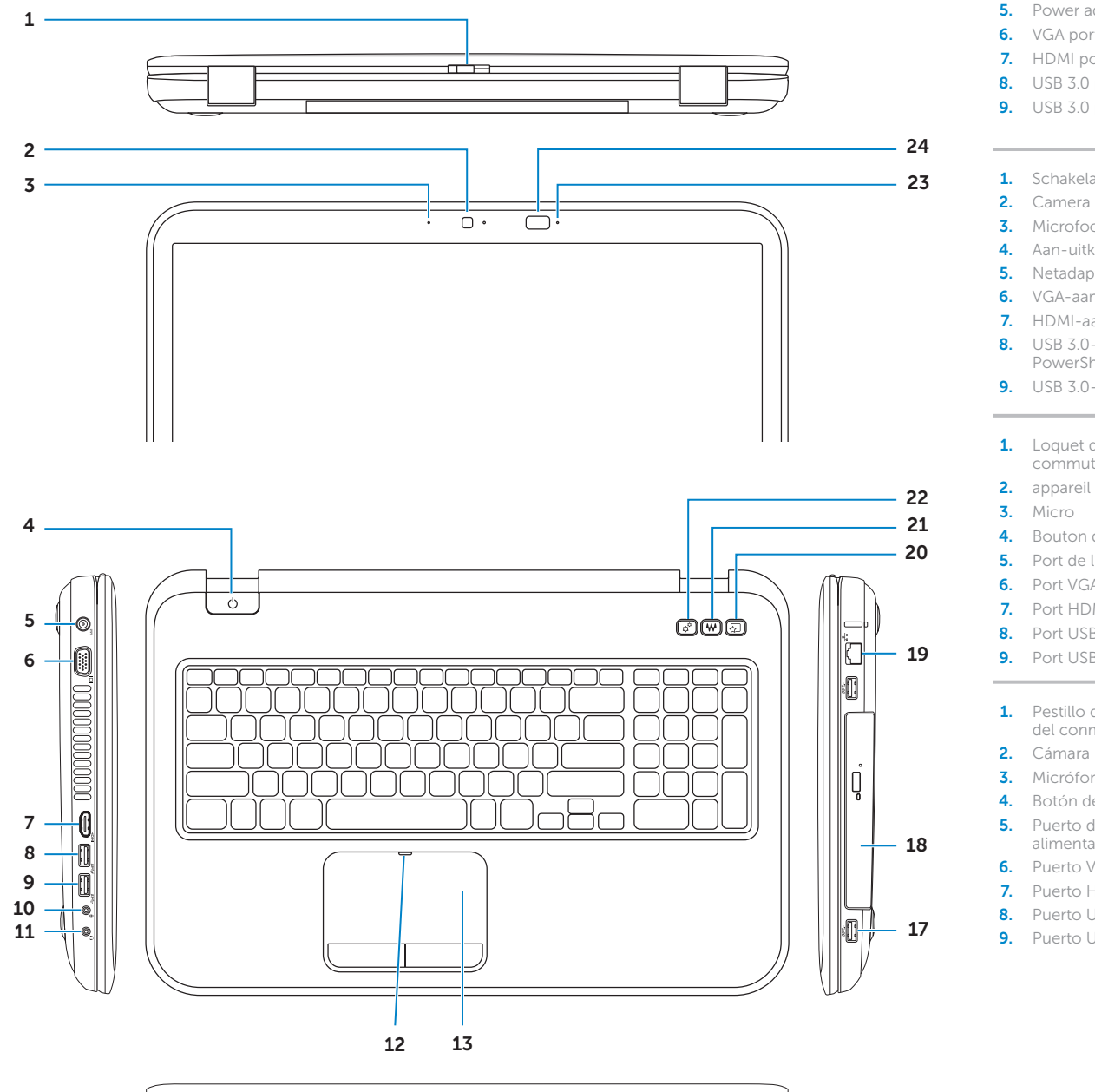

Dell™, the DELL logo, and Inspiron™ are trademarks of Dell Inc. Windows® is either a trademark or registered trademark of Microsoft Corporation in the United States and/or other countries. Regulatory model: P15E | Type: P15E001

Computer model: Inspiron 5720/7720

## © 2012–2013 Dell Inc.

Dell™, het DELL-logo en Inspiron™ zijn handelsmerken van Dell Inc. Windows® is een handelsmerk of een gedeponeerd handelsmerk van Microsoft Corporation in de Verenigde Staten en/of andere landen.

Wettelijk modelnummer: P15E | Type: P15E001 Computermodel: Inspiron 5720/7720

### © 2012–2013 Dell Inc.

Dell™, le logo DELL et Inspiron™ sont des marques de Dell Inc. Windows® est une marque de Microsoft Corporation aux Etats-Unis et/ou dans d'autres pays. Modèle réglementaire : P15E | Type : P15E001

Modèle de l'ordinateur : Inspiron 5720/7720

### © 2012–2013 Dell Inc.

Dell™, el logotipo de DELL e Inspiron™ son marcas comerciales de Dell Inc. Windows® es una marca comercial o una marca comercial registrada de Microsoft Corporation en Estados Unidos y otros países. Modelo normativo: P15E | Tipo: P15E001

Modelo de equipo: Inspiron 5720/7720

# Computer Features

Kenmerken van de computer | Caractéristiques de l'ordinateur | Características del equipo

inspiron 17R

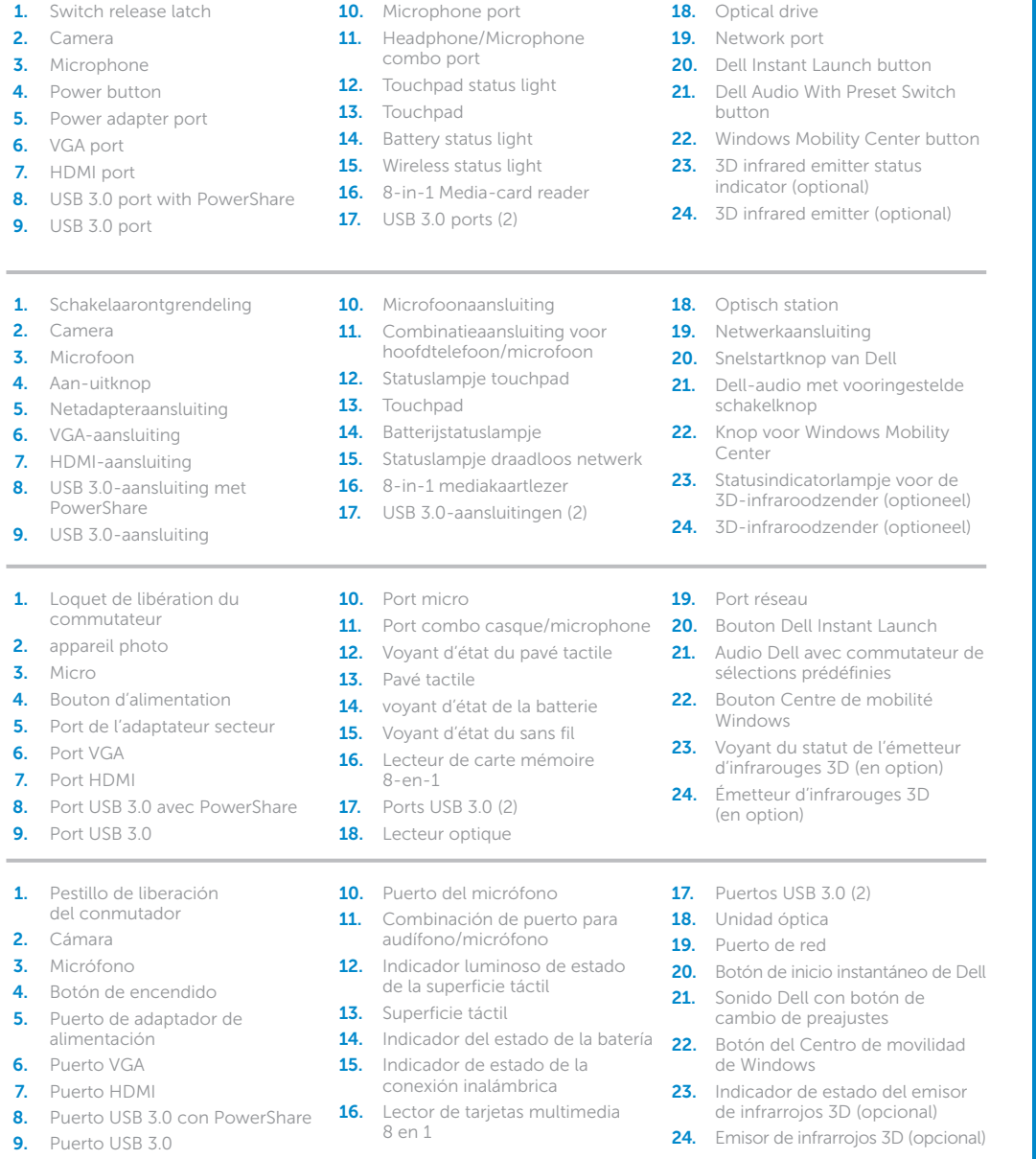

# Quick Start Guide

Snelstartgids | Guide d'information rapide | Guía de inicio rápido

## More Information

For regulatory and safety best practices, see dell.com/regulatory\_compliance

## Meer informatie

Voor aanbevolen procedures voor regelgeving en veiligheid, zie dell.com/regulatory\_compliance

## Informations complémentaires

Pour les pratiques réglementaires et de sécurité, voir dell.com/regulatory\_compliance

## Más Información

Para mejores prácticas de regulación y seguridad, consulte dell.com/regulatory\_compliance

## Service Tag

Servicelabel Etiquette de service Etiqueta de servicio

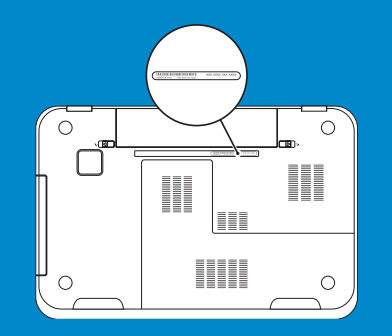

Function Keys

Functietoetsen | Touches de fonction | Teclas de funciones

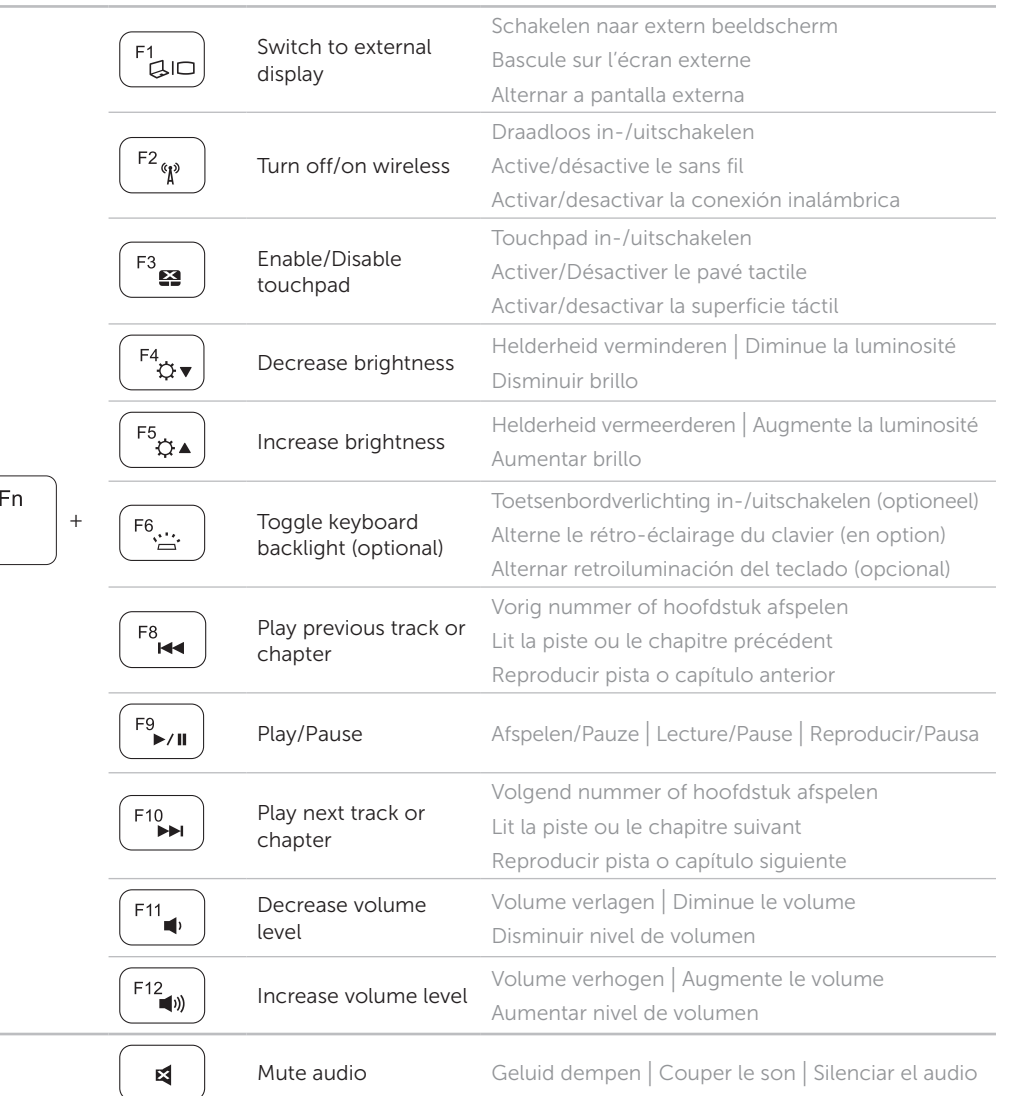

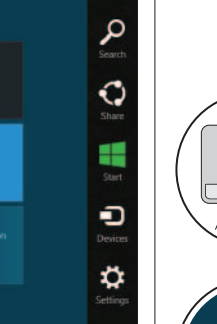

# Enable security Schakel beveiliging in | Activer la sécurité | Activar seguridad Security & Dell Updates

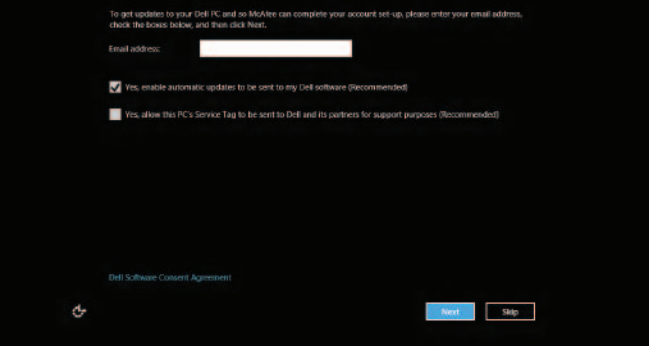

# 4 Complete Windows setup

Voltooi de Windows-installatie | Configurez Windows | Complete la instalación de Windows

## Configure wireless (optional)

Configureer draadloze instellingen (optioneel) | Configurer les communications sans fil (en option) Configuración inalámbrica (opcional)

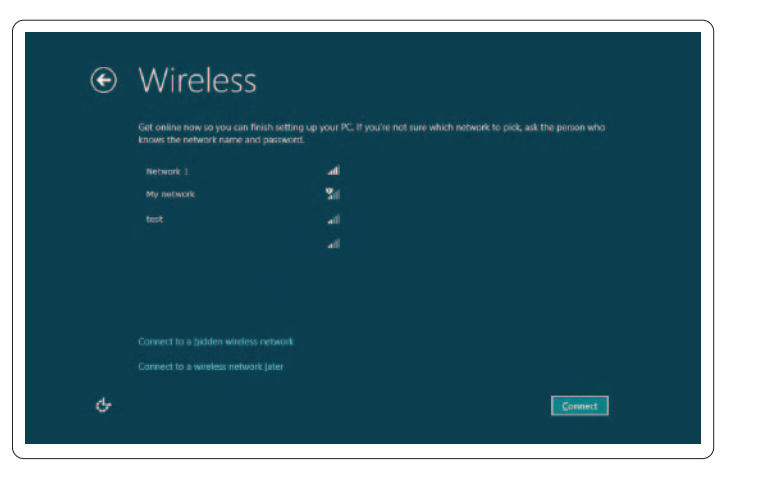

# Windows 8

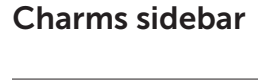

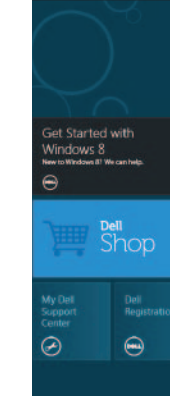

## Swipe from right edge of the touchpad

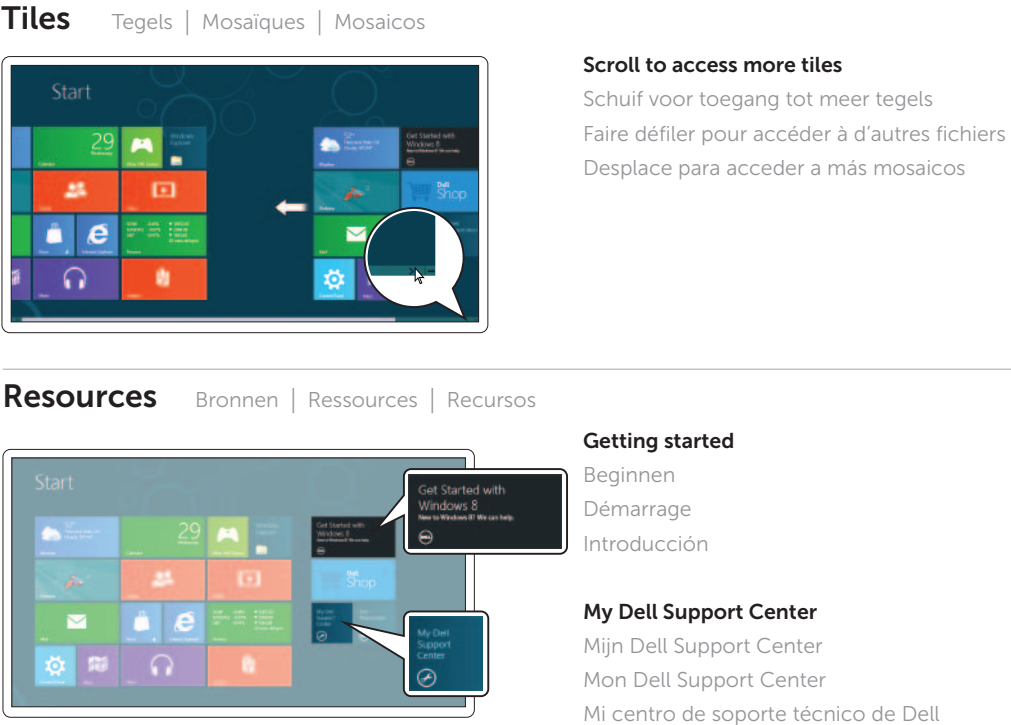

Veeg vanaf de rechterkan van het touchpad Faire glisser le doigt à partie du bord du pavé tactile Deslice desde el borde derecho de la superficie táctil

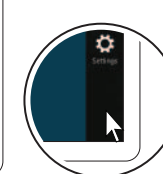

 $\left\langle \frac{1}{\sqrt{2}}\right\rangle$ 

## Point mouse to lower- or upper-right corner

Beweeg de muis naar rechter onder- of bovenhoek Pointer la souris vers l'angle inférieur ou supérieur droit Puntee el cursor a la esquina inferior o superior derecha

Charms-zijbalk | Barre latérale Charms | Barra lateral de atractivos

Sluit de netwerkkabel aan (optioneel) | Connectez le câble réseau (en option) Conecte el cable de red (opcional)

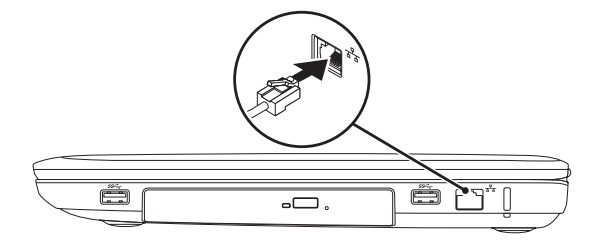

# 2 Connect the power adapter

De stroomadapter aansluiten | Branchez l'adaptateur secteur | Conecte la fuente de alimentación

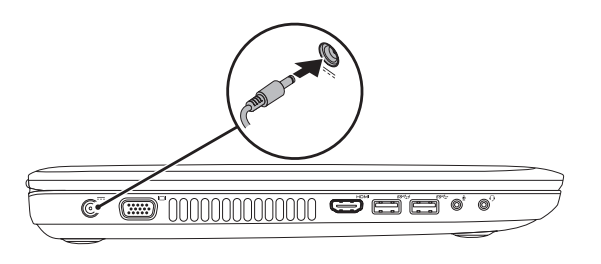

# Connect the network cable (optional) 1

## 3 Press the power button

Druk op de aan-uitknop | Appuyez sur le bouton d'alimentation | Pulse el botón de encendido

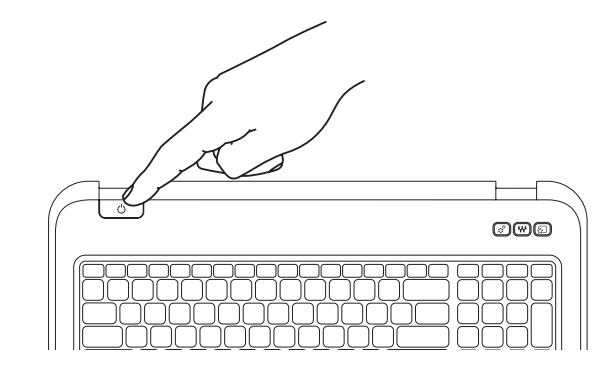